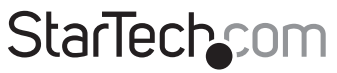

Hard-to-find made easu®

### **VGA to HDMI® video converter with scaler**

### VGA2HDPRO2

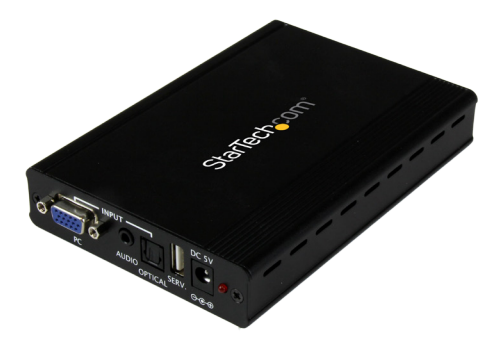

\*actual product may vary from photos

DE: Bedienungsanleitung - de.startech.com FR: Guide de l'utilisateur - fr.startech.com ES: Guía del usuario - es.startech.com IT: Guida per l'uso - it.startech.com NL: Gebruiksaanwijzing - nl.startech.com PT: Guia do usuário - pt.startech.com

For the most up-to-date information, please visit: www.startech.com

#### **FCC Compliance Statement**

This equipment has been tested and found to comply with the limits for a Class B digital device, pursuant to part 15 of the FCC Rules. These limits are designed to provide reasonable protection against harmful interference in a residential installation. This equipment generates, uses and can radiate radio frequency energy and, if not installed and used in accordance with the instructions, may cause harmful interference to radio communications. However, there is no guarantee that interference will not occur in a particular installation. If this equipment does cause harmful interference to radio or television reception, which can be determined by turning the equipment off and on, the user is encouraged to try to correct the interference by one or more of the following measures:

- Reorient or relocate the receiving antenna.
- Increase the separation between the equipment and receiver.
- Connect the equipment into an outlet on a circuit different from that to which the receiver is connected.
- Consult the dealer or an experienced radio/TV technician for help

This device complies with part 15 of the FCC Rules. Operation is subject to the following two conditions: (1) This device may not cause harmful interference, and (2) this device must accept any interference received, including interference that may cause undesired operation.

Changes or modifications not expressly approved by StarTech.com could void the user's authority to operate the equipment.

#### **Industry Canada Statement**

This Class B digital apparatus complies with Canadian ICES-003. Cet appareil numérique de la classe [B] est conforme à la norme NMB-003 du Canada.

CAN ICES-3 (B)/NMB-3(B)

#### **Use of Trademarks, Registered Trademarks, and other Protected Names and Symbols**

This manual may make reference to trademarks, registered trademarks, and other protected names and/or symbols of third-party companies not related in any way to StarTech.com. Where they occur these references are for illustrative purposes only and do not represent an endorsement of a product or service by StarTech.com, or an endorsement of the product(s) to which this manual applies by the third-party company in question. Regardless of any direct acknowledgement elsewhere in the body of this document, StarTech.com hereby acknowledges that all trademarks, registered trademarks, service marks, and other protected names and/or symbols contained in this manual and related documents are the property of their respective holders.

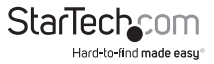

# **Table of Contents**

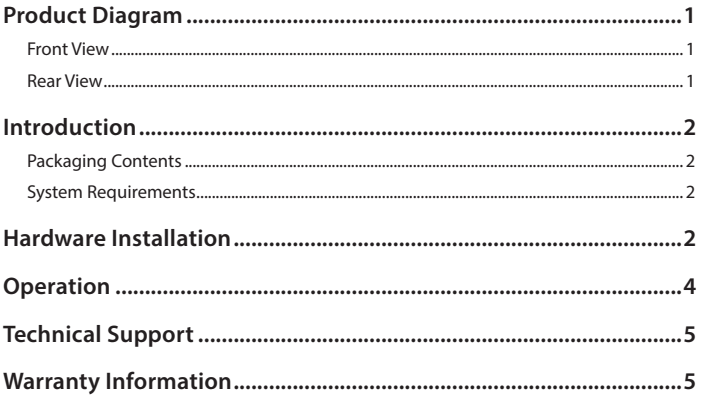

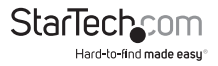

# <span id="page-3-0"></span>Product Diagram

### **Front View**

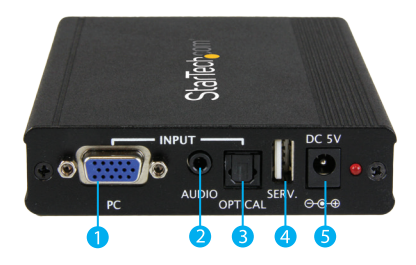

- 1. VGA input
- 2. 3.5mm analog audio input
- 3. SPDIF digital optical audio input
- 4. USB service port (only required for firmware updates)
- 5. Power adapter port

### **Rear View**

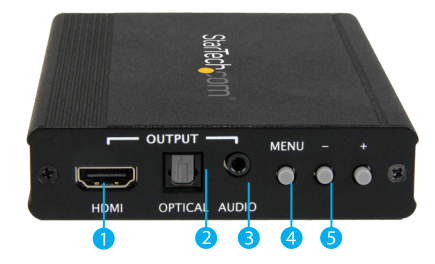

- 1. HDMI output
- 2. SPDIF digital optical audio output
- 3. 3.5mm analog audio output
- 4. On screen display menu button
- 5. On screen display operation buttons

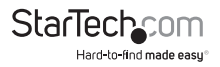

# <span id="page-4-0"></span>Introduction

### **Packaging Contents**

- 1x VGA to HDMI converter & scaler
- 1x 4ft (1.2m) VGA cable
- 1x 6ft (1.8m) 3.5mm to RCA cable
- 1x Universal power adapter (US/UK/EU/AUS)
- 1x Quick install guide

### **System Requirements**

- VGA source device (i.e. computer system)
- HDMI display device (i.e. monitor or projector) with cabling

# Hardware Installation

**Note:** Please ensure all devices are powered off before you begin installation.

1. Connect the VGA output on your VGA source device to the VGA input on the VGA to HDMI converter using the included VGA cable.

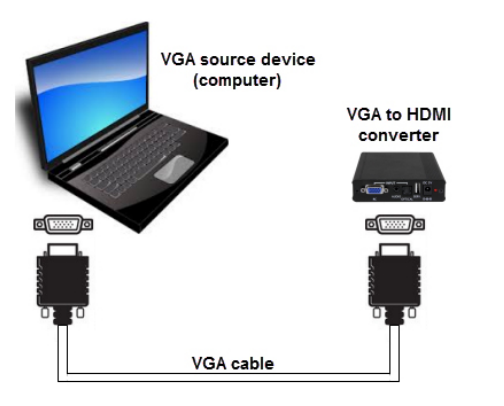

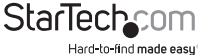

2. (optional) If you would like to include audio on your HDMI output signal, connect an audio cable from your source device to either the 3.5mm audio input (analog) or the SPDIF input (digital), depending on your available or desired audio output on your source device.

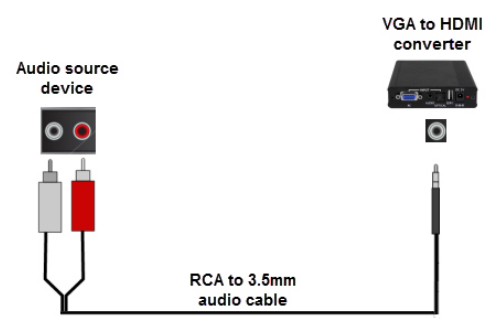

**Note:** An RCA to 3.5mm audio cable is included for RCA audio sources. If your audio source is anything different (i.e. 3.5mm or SPDIF) additional cabling is required.

3. Connect the HDMI output on the VGA to HDMI converter to the HDMI input on your HDMI display device using an HDMI cable (not included).

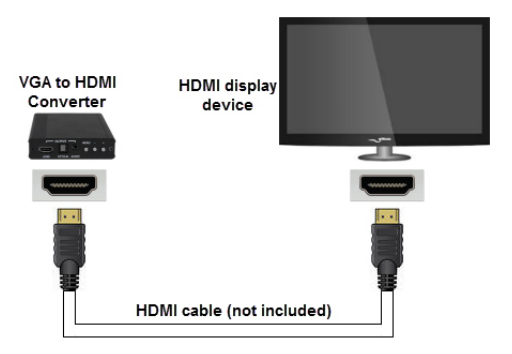

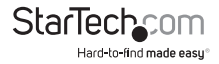

<span id="page-6-0"></span>4. Connect the VGA to HDMI converter to an available electrical outlet using the included power adapter.

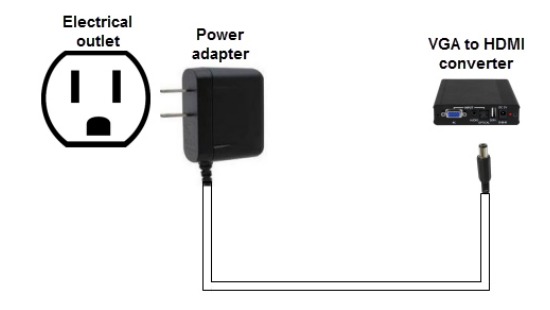

## Operation

#### **On screen display**

The HDMI to VGA converter and scaler features an on screen display (OSD) menu that enables you to adjust various picture settings to customize your output based on your specific application. To access the OSD menu, press the on screen display menu button, on the back of the VGA to HDMI converter.

To navigate the OSD menu, use the menu operation buttons (+ up) and (- down) on the back of the VGA to HDMI converter, and the menu button to select each option on the menu.

#### **Factory default settings**

Follow the steps below to restore the VGA to HDMI converter to the default settings.

- 1. Ensure the VGA to HDMI converter is powered on.
- 2. Hold down both the + and operation buttons at the same time for three seconds.
- 3. The VGA to HDMI converter has now been restored to default settings.

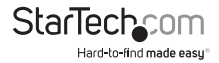

# <span id="page-7-0"></span>Technical Support

StarTech.com's lifetime technical support is an integral part of our commitment to provide industry-leading solutions. If you ever need help with your product, visit **www.startech.com/support** and access our comprehensive selection of online tools, documentation, and downloads.

For the latest drivers/software, please visit **www.startech.com/downloads**

## Warranty Information

This product is backed by a two year warranty.

In addition, StarTech.com warrants its products against defects in materials and workmanship for the periods noted, following the initial date of purchase. During this period, the products may be returned for repair, or replacement with equivalent products at our discretion. The warranty covers parts and labor costs only. StarTech.com does not warrant its products from defects or damages arising from misuse, abuse, alteration, or normal wear and tear.

#### **Limitation of Liability**

In no event shall the liability of StarTech.com Ltd. and StarTech.com USA LLP (or their officers, directors, employees or agents) for any damages (whether direct or indirect, special, punitive, incidental, consequential, or otherwise), loss of profits, loss of business, or any pecuniary loss, arising out of or related to the use of the product exceed the actual price paid for the product. Some states do not allow the exclusion or limitation of incidental or consequential damages. If such laws apply, the limitations or exclusions contained in this statement may not apply to you.

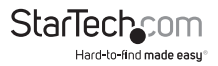

# StarTechcom

Hard-to-find made easu<sup>®</sup>

Hard-to-find made easy. At StarTech.com, that isn't a slogan. It's a promise.

StarTech.com is your one-stop source for every connectivity part you need. From the latest technology to legacy products — and all the parts that bridge the old and new — we can help you find the parts that connect your solutions.

We make it easy to locate the parts, and we quickly deliver them wherever they need to go. Just talk to one of our tech advisors or visit our website. You'll be connected to the products you need in no time.

Visit www.startech.com for complete information on all StarTech.com products and to access exclusive resources and time-saving tools.

*StarTech.com is an ISO 9001 Registered manufacturer of connectivity and technology parts. StarTech.com was founded in 1985 and has operations in the United States, Canada, the United Kingdom and Taiwan servicing a worldwide market.*